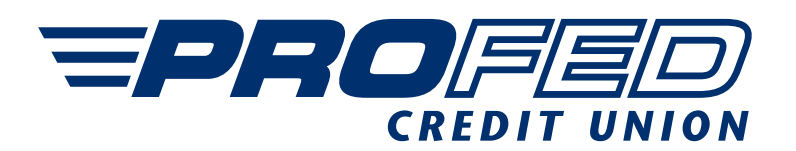

## A Step-by-Step Guide for ProFed Digital Banking Enrollment on or after November 1, 2021:

- 1. To get started in ProFed Digital Banking **download the new mobile app** on your mobile device or visit profedcu.org/login on a desktop computer.
- 2. To re-enroll or sign up as a first-time user, **click "Register."**
- 3. Choose your account type, business or personal, then select your account verification method. You can choose between your account, debit card or credit card numbers.
- 4. Enter the number for the method you have selected.
- 5. Enter the following information:
	- The last four digits of your social security number
	- The email address on file with ProFed
	- Your date of birth
- 6. Click to view terms of use for ProFed's Digital Banking. Then, select the "I accept the terms and conditions" button.
- 7. Now you are ready to verify your account. Select the method for verifying your account and enter the code that is sent to you.
- 8. Create your new username and password. Select "View requirements" if you wish to see the password criteria.
- 9. Once you're happy with your new password, re-enter your password and click "Confirm." As long as the requirements are met, your new username and password will be set.

## YOU ARE NOW READY TO SIGN IN TO DIGITAL BANKING!

- 10. Retype your username and password.
- 11. The first time you sign in through a new device or browser, you'll be asked for a verification code. Grab this from an email or text we'll send you. If you don't see the email in your inbox, be sure to check your spam folder. It may take up to a few minutes to receive your code. Once received, enter or copy/paste it into the verification code box.
- 12. Select "This is a trusted device" if you expect to sign in from here often.

If we lost you along the way, please give us a call at 260.373.1633 or 800.752.4613 ext 1633 and we will be happy to assist you in your enrollment. Happy banking!